### Use of Devices for In-Person CMAS Testing

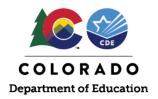

# When bringing devices back into school, Pearson recommends doing following:

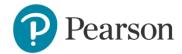

### 1. Verify TestNav System Requirements

Visit the <u>TestNav System Requirements</u> page to ensure minimum system requirements are met for student CBT devices.

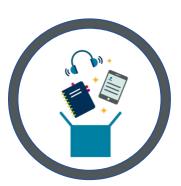

### 2. Update/Set-up & Use TestNav

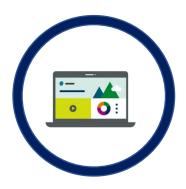

| Device<br>type | TN<br>Version | Update Process                               | Approx.<br>Time |
|----------------|---------------|----------------------------------------------|-----------------|
| Windows        | 1.9.7         | Manual/Auto Update (with app store download) | 1 minute        |
| Mac            | 1.9.7         | Manual Update                                | 2 minutes       |
| Chrome OS      | 1.9.107       | Auto Update                                  | N/A             |
| iPad           | 1.9.1         | Auto Update                                  | N/A             |

The <u>Set Up and Use TestNav</u> page on the TestNav support site includes proper TestNav set up instructions. Technology coordinators may select the appropriate device type listed on the page for each device that needs the TestNav app downloaded. \*(*Chrome OS devices should be managed and pushed out via the Google Admin Console, see <u>Set Up TestNav on Chrome OS</u> for more details.)* 

### 3. Fully Charge Devices

For students who are bringing devices back and forth between home and school during testing, it is important that the devices have been fully charged and that students bring their device chargers with them to school.

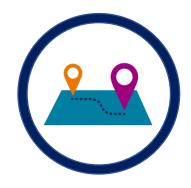

**NOTE\*** If using Chrome devices, the Google Chrome Management Console will allow districts/schools to configure the devices with TestNav installed as a kiosk app, as well as any other software that the students use. This prevents the student from being able to delete these apps. If districts/schools want to "powerwash" (this is what Google calls a "clean wipe" for Chrome devices) when the students return for testing (or at any point prior) to remove any browser history, cookies, etc., and reset devices, TestNav and the other kiosk apps will remain installed.

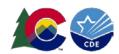

#### 1.) Can students take home devices used for testing?

Yes. We expect that some districts may send devices home nightly during the testing window. Devices are not considered secure materials when students are not actively testing, and they may be removed from the testing environment when not in use. Students should continue to charge their devices at home each night and bring power cords with them to school to ensure devices maintain sufficient battery power. Technology and assessment coordinators in districts/schools that allow the management of devices/removal of applications at the student level should consider implementing a plan that confirms the TestNav application has not been removed from student devices before each testing session.

#### 2.) Should devices be taken from remote learners to test students receiving instruction in-person?

CDE does not encourage schools to take devices from students in remote learning in order to assess students who are receiving instruction and assessment in person. Sample schedules have been provided to assessment coordinators that allow for devices to be used by multiple students, following health and safety protocols. The window has also been extended which may allow for reduced need for devices outside of those typically used by those students who are testing. District assessment coordinators should contact CDE as soon as possible if additional paper tests may still be needed for large scale use in spring 2021 due to limited device availability. Please note that while limited orders may be available in time for the opening of the paper window, the processing and delivery of more extensive requests may be prohibitive or delayed.

### 3.) How can we be confident that a student did not do something to the device at home on the night before testing that breaks TestNav?

For schools which have given students administrator permissions to add and subtract apps, upon bringing a device back into school, teachers/proctors can run "app check" to ensure TestNav's usability.

# 4.) What is the amount of time to do the setup steps on the day of testing for devices that went home with students the night prior?

For devices that were previously prepared for testing (i.e., TestNav app has been downloaded) and went home with students the night prior to testing, setup should only take 1 to 2 minutes.

# 5.) Could a student put something on the device that runs in the background and impacts the secure testing experience?

TestNav is constantly checking for any background interference, for example, applications running in the background and notifications/popups. If TestNav detects anything running in the background, the student will not be able to test until that process is disabled.

## 6.) If the normal steps have been taken to check that nothing else is running in the background and TestNav shuts down because it detects something running in the background, how can test administrators easily troubleshoot?

Test administrators should check the error message for the name of the computer program process that is interrupting TestNav and address accordingly.